# TO INCREASE €+

DynaRent 10.0.39.51 for Dynamics 365 Finance and Dynamics 365 Supply Chain Management (10.0)

Release Notes for DynaRent Core, Anywhere for Rental, and DynaRent Mobile

# Table of Contents

### Contents

| 1        | General                                                                           | 5  |
|----------|-----------------------------------------------------------------------------------|----|
| Purpos   | e                                                                                 | 5  |
| Audien   | rce                                                                               | 5  |
| Availab  | ole languages                                                                     | 5  |
| Produc   | t release information                                                             | 6  |
| Localiz  | ations                                                                            | 6  |
| Data Er  | ntities                                                                           | 6  |
| Securit  | у                                                                                 | 7  |
| Compa    | tibility with other modules                                                       | 7  |
| License  | e coverage                                                                        | 7  |
| Upgrad   | de from earlier versions                                                          | 8  |
| Model    | delivery discontinued                                                             | 8  |
| 2        | Features DynaRent                                                                 | 9  |
| 176412   | 2 – Multi select unplanned tasks to plan(drag & drop) on Service plan board       | 9  |
| 177242   | 1 – Business object not assigned to Rental order when Back to back Purchase order |    |
|          | is created                                                                        | 9  |
| 177245   | 5 - Ability to purchase PO from B2B RO with project                               | 9  |
| 17965    | 1 - Cannot create a Purchase order from a Work order linked to a Purchase order   | 10 |
| 180794   | 4 - Performance change date - update financial dimensions                         | 10 |
| 181434   | 4 - Related work orders not showing for PO, if connected to RO                    | 10 |
| 182379   | 9 - Not able to purchase a previously sub rented Business object                  | 10 |
| 183177   | 7 - Add Analytical date to Transfer to project - Credit only process              | 11 |
| Dynam    | iic field management framework adjustments                                        | 11 |
| Busine   | ss object components                                                              | 12 |
| 3        | Features DynaRent Anywhere for Rental                                             | 17 |
| New fe   | eatures for this release                                                          | 17 |
| 4        | DynaRent fixes for this release                                                   | 18 |
| Fixes fo | or this release                                                                   | 18 |
| 5        | Known Issues                                                                      | 22 |
| Known    | issues for the release                                                            | 22 |

| 6        | Data Entities for import/export                                                                  | 23 |
|----------|--------------------------------------------------------------------------------------------------|----|
|          | s for this releasessues for this release                                                         |    |
| 7        | Data entities for Business Intelligence                                                          | 23 |
|          | issues for the releases for this release                                                         |    |
| 8        | Data Entities for Rental Customer portal                                                         | 23 |
| 9        | Configuration keys                                                                               | 24 |
| 10       | Roles & Security                                                                                 | 25 |
| Roles ov | verview                                                                                          | 25 |
| 11       | Breaking Changes                                                                                 | 26 |
| _        | n of the DynaRent Mobile App<br>5 version 10.0.39 stops support for licenses generated with SHA1 |    |
| 12       | Deprecations                                                                                     | 28 |

## **Document Information**

| Title              | DynaRent 10.0.39.51 for Dynamics 365 Finance and Dynamics 365 Supply Chain Management (10.0) |
|--------------------|----------------------------------------------------------------------------------------------|
| Subtitle (Subject) | Release Notes for DynaRent Core, Anywhere for Rental, and DynaRent<br>Mobile                 |
| Solution Suite     | DynaRent                                                                                     |
| Category           | Release Notes                                                                                |
| Author             | DynaRent team                                                                                |
| Published Date     | 4/3/2024                                                                                     |
| Status             | Final                                                                                        |

#### © Copyright To-Increase 2024. All rights reserved.

The information in this document is subject to change without notice. No part of this document may be reproduced, stored or transmitted in any form or by any means, electronic or mechanical, for any purpose, without the express written permission of To-Increase B.V. To-Increase B.V. assumes no liability for any damages incurred, directly or indirectly, from any errors, omissions or discrepancies between the software and the information contained in this document.

## 1 General

### Purpose

This document describes the new functionality developed for DynaRent 10.0.39.51 for Dynamics 365 Finance and Dynamics 365 Supply Chain Management (10.0).

The purpose of this release is:

| Topic                                     | Yes/ No | Remarks                                                                                                    |
|-------------------------------------------|---------|----------------------------------------------------------------------------------------------------|
| Upgrade to new<br>Microsoft release       | Yes     | Microsoft Dynamics 365 Finance and Microsoft Dynamics 365 Supply Chain Management 10 build upon 10.0.36 (for backward compatibility) and validated along with 10.0.39 GA. Refer to this <u>link</u> for more information. |
| New features                              | Yes     | See chapter 2.1                                                                                                    |
| New D365 functional topics considerations | No      | Not applicable                                                                                                    |
| Bug fixes                                 | Yes     | See chapter 3.1                                                                                                    |
| Discontinued features                     | No      | Not applicable                                                                                                    |

### **Audience**

The audience for this document is certified partners selling and implementing as well as customers who have bought the solution.

### Available languages

DynaRent is available and supported in the English (EN-US) language. Starting from release 10.0.32.47 the languages German, French, Spanish, Portuguese, Dutch, Italian, Norwegian, and Polish are available to be used next to the English language. Starting from release 10.0.35.48, Swedish language is also available, and starting from release 10.0.37.48, the Danish language is introduced. Any other available language is not supported and needs to be maintained by either the partner or customer.

The DynaRent Mobile App is only available in the English (EN-US) language. Other languages are currently not supported.

Anywhere for Rental is only available in the English (EN-US) language. Other languages are currently not supported. It is possible to translate the Anywhere labels (labels used within the mobile processes) or label files (label files used within the standard applications). For the translation, either the translation API of Google or Microsoft is used. In order to use one of the translation services you need an API key from either Google\* or Microsoft\*.

### Product release information

DynaRent 10.0.39.51 for Dynamics 365 Finance and Dynamics 365 Supply Chain Management (10.0) is built upon D365 version 10.0.36. Since Microsoft maintains a no breaking changes policy, the fact that this release is built on this version means that it can be applied to an environment running on D365 version 10.0.36 or any later version and the application should compile without any issues. However, as we have only functionally validated this version against D365 version 10.0.39 GA, we recommend applying our TI product release on that MS version as well. If you deviate from this (and thus apply the release to a different version), we recommend performing a more thorough round of testing before applying the release to a production environment.

This is summarised in the following table.

| Release date<br>DNR | Release<br>DNR | Minimum required<br>D365 version | Validated against<br>D365 version | Compatible with D365 version |
|---------------------|----------------|----------------------------------|-----------------------------------|------------------------------|
| 26/07/2023          | 10.0.37.49     | 10.0.34                          | 10.0.37                           | 10.0.34 and above            |
| 01/11/2023          | 10.0.38.50     | 10.0.35                          | 10.0.38                           | 10.0.35 and above            |
| 03/04/2023          | 10.0.39.51     | 10.0.36                          | 10.0.39                           | 10.0.36 and above            |

In case of an Error, To-Increase may provide a Hotfix on a reasonable efforts basis in a way it considers appropriate in its discretion. To-Increase cannot be obliged to provide Hotfixes if the Client has not deployed the latest release or the Release second to the latest Release and/or is not using a supported version of Microsoft Dynamics.

To ensure our customers can fully leverage the latest enhancements, features, and quality improvements, we are committed to providing increased support by keeping them updated with the most recent releases. Our data indicates that customers on the latest version experience fewer issues and requests, demonstrate greater resilience, and effectively enhance their organizational efficiency.

For more information about our latest available product versions, the latest validated GA-versions from Microsoft as well as the Minimum MS version required, please visit the page: Knowledge Base - Support - To-Increase

#### Localizations

Available localizations that need to be enabled separately within Dynamics 365 Finance and Dynamics 365 Supply Chain Management to support country-specific requirements do not by default apply for the DynaRent modules. At this point, DynaRent does not support these country-specific localizations. In case this is required it needs to be maintained and supported by a local qualified partner that has full insight in the regulations.

#### **Data Entities**

This release document contains a list of the data entities that are being supported. Data Entities that are not listed are currently unsupported. The supported data entities may only be used for importing and exporting data. The partner may use these as a foundation to further extend them. To-Increase does not have a policy to deliver an import/export data entity for every new functionality.

### Security

DynaRent does not deliver a full set of duties for the entire DynaRent solution yet and we do not ensure that any pre-configured roles work in combination with standard Dynamics 365 Finance and Dynamics 365 Supply Chain Management roles and security.

## Compatibility with other modules

DynaRent is compatible with the following solutions for Dynamics 365 Finance and Dynamics 365 Supply Chain Management 10.0.10 or higher:

| Rapid Value                      | Security & Compliance Studio       |
|----------------------------------|------------------------------------|
| Advanced Project Management      | Action Management                  |
| Advanced Maintenance and Service | DynaRent Anywhere                  |
| Advanced Project Planning        | DynaRent BI Easy                   |
| Product Engineering              | DynaRent 365 CE                    |
| Business Integration Solution    | DynaRent IoT                       |
| Connectivity Studio              | DynaRent PowerApps Customer Portal |
| Dynamics Anywhere                | DynaRent Employee PowerApps        |

Note: These are optional, and they each require a separate license and are each a separate deliverable.

### License coverage

DynaRent is governed by three licenses that control access to specific functions and features.

| Feature                     | License          | Remarks |
|-----------------------------|------------------|---------|
| DynaRent                    | DNR I            |         |
| Rental Order Management     |                  |         |
| Business Objects            |                  |         |
| Work Order Project Planning |                  |         |
| Utilities                   |                  |         |
| Field Service PowerApps     |                  |         |
| DynaRent                    | DNR II           |         |
| DynaRent BI                 |                  |         |
| Anywhere for Rental         | DynaRentAnywhere |         |

Important: It is not possible to run DynaRent without the DNR I license.

### Upgrade from earlier versions

Refer to the installation guide for more details.

Upgrade of DNR from DNR for D365 onwards is supported via the use of the migration process and tooling as required to upgrade from Microsoft Dynamics 365 Finance and Microsoft Dynamics 365 Supply Chain Management Enterprise Edition.

If you are upgrading from an earlier version than N-1 please read all the related release notes carefully to make sure you are following the required steps.

## Model delivery discontinued

Models are no longer going to be released from DynaRent 10.0.30.45 release onwards. If you still require the models, please contact our support team with a business reason.

#Note: If you have installed models from any of the previous releases of DynaRent, you must remove them before installing DynaRent 10.0.30.45 or later.

## 2 Features DynaRent

# 176412 – Multi select unplanned tasks to plan(drag & drop) on Service plan board

On the service plan board an adjustment has been made to support multi select on unplanned tasks and drop them together on the service plan board.

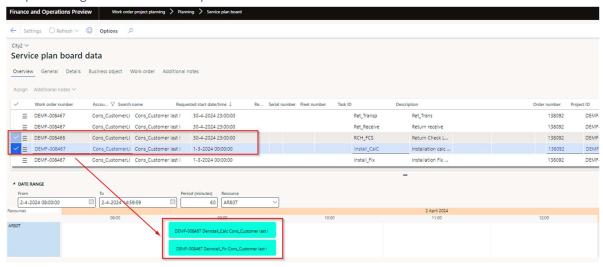

# 177241 – Business object not assigned to Rental order when Back to back Purchase order is created

Added functionality to assign a business object automatically to the rental order, when they are purchased on a purchase order that was created for the rental order.

If the business object is setup to create a fixed asset, then when the product receipt is posted on the purchase order, then the business object will receive the status Rental. In this scenario the serial number(business object) will be assigned to the rental order line.

## 177245 - Ability to purchase PO from B2B RO with project

Originally it was not supported to purchase a business object with checkbox "New fixed asset" enabled when the purchase order was connected to a project. On request for a customer an adjustment has been made to remove this restriction. It is now possible to purchase business objects on a project purchase order, where the fixed asset is created and the business object ready for rental is.

# 179651 - Cannot create a Purchase order from a Work order linked to a Purchase order

To be able to use the item tasks on the work order tasks, the following validations take place:

- The work order relation must be Customer
- Work order status group setup should be enabled on the Purchase order registration
- A project should be connect to the work order line
- The project linked to the work order line should not be of type "Time".

It appeared some customers sometimes require to create a purchase order for an work order that has a work order relation of type Vendor.

Therefor only for the Purchase order option, the validation on work order relation must be customer has been removed.

# 180794 - Performance change date - update financial dimensions

Upon investigation on performance in the change date functionality, it was found that the update financial dimensions are triggered more often than actually needed. To improve the performance the code that determines if the financial dimensions have to be updated is adjusted.

# 181434 - Related work orders not showing for PO, if connected to RO

A work order can be connected to one source. When an work order, that was created from a rental order, creates an purchase order. Then on that purchase order the work order was not shown in the related work orders, as the work order can only be connected to one source. Adjustments have been made to be able to show the work order in the related orders when connected to the purchase order.

# 182379 - Not able to purchase a previously sub rented Business object

From this moment on previously used sub-rental objects can be purchased on a purchase order. The system will validate if there are no active rental transactions on the business object. If the sub-rental business object is still connected to an open sub-rental order, then the business cannot be purchased.

# 183177 - Add Analytical date to Transfer to project - Credit only process

This ticket is related to Change request – 181093.

Between both tickets, adjustments have been made to support Transfer for project credits without cost price duplicates and to add support for analytical date. The process still contains double lines, but will not post double cost prices.

### 183399 – Link CE customer to F&O customer page

In DynaRent core adjustments added to support opening DynaRent from CE links.

### Dynamic field management framework adjustments

To the Dynamic field management (DFM) framework improvements have been made to increase the use of the functionality in processes.

#### **DFM** update from related

On the table configuration functionality is added to update DFM fields from one source to another when the values are changed. This can be setup for five different scenario's.

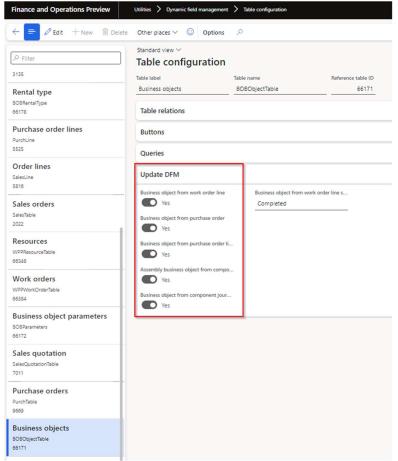

#### Business object from WorkOrder line

When the WPPWorkorderline receives the status that is setup for this process, then all DFM fields that contain values will be copied from the Work order line to the DFM of the BOBObjectTable.

#### Business object from PurchTable

When a purchline receives the status Delivered, update all filled DFM values from PurchTable to the DFM BOBObjectTable. This is only valid for purchase lines which do have a relation with a business object.

#### Business object from PurchLine

When a purchline receives the status Delivered, update all filled DFM values from the PurchLine to the DFM BOBObjectTable. This is only valid for purchase lines which do have a relation with a business object.

#### Assembly Business object from component journal header

When the Component journal is posted, update all filled DFM values from the Component journal lines to the DFM BOBObjectTable.

#### Business object from Component journal

When the Component journal is posted, update all filled DFM values from the Component journal lines to the DFM BOBObjectTable.

#### Change in DFM control boolean

For the boolean in DFM the control is changed, so the difference can be seen between the values yes and no.

In the current control a record is added in the DFMValueTrans with value '1' for Yes. When that value is changed, the DFMValueTrans record is deleted. This is changed to keep the DFMvalueTrans with value '0', so this can be interpreted as a No and will allow us to perform in our update from to change / set a value to No for a boolean field.

### Business object components

For the business object component functionality, additional options has been added.

#### Service plan board extension

The service plan board right click menu has been extended to display Assembly/Disassembly component journal information.

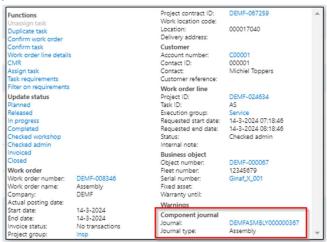

#### Physically connected components – picking process enhancement

#### Assembly connection

On the rental type the field "Assembly connection" is added to the form.

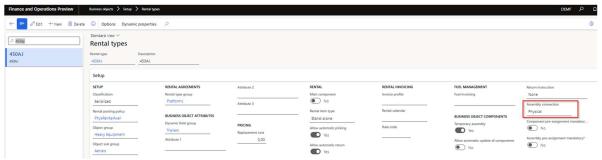

This Enum field contains of 3 values:

- 1. None
- 2. Physical
- 3. Virtual

This field will indicate if connected components are physically connected or not. Which will be used in the picking and return process. The adjustments for the picking process are part of this release.

#### Allow automatic picking

On the rental type the field "Allow automatic picking" is added to the form.

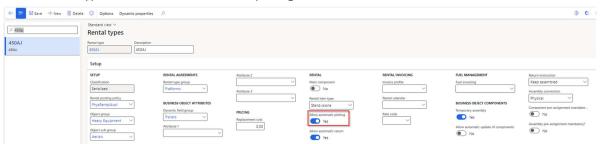

This will make it possible to regulate on the component level if it can be automatically picked in case the set (assembly Business object) has components that are physically connected.

#### Mandatory component pre-assignment

On the rental type the field "Component pre-assignment mandatory" is added to the form.

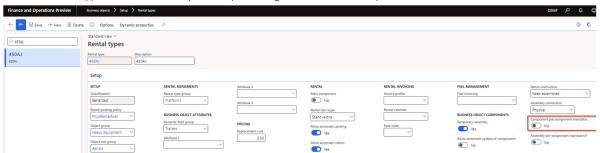

With this checkbox enabled, the picking list generation will be blocked if the business object components are not assigned.

#### Mandatory assembly pre-assignment

On the rental type the field "Assembly pre-assignment mandatory" is added to the form.

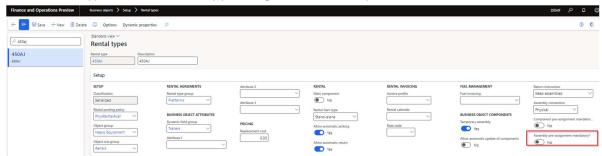

With this checkbox enabled, the picking list generation will be blocked if the assembly business object is not assigned.

#### Assembly journal enhanced with the new fields

On the assembly journal the field Assembly connection is added on the header and lines.

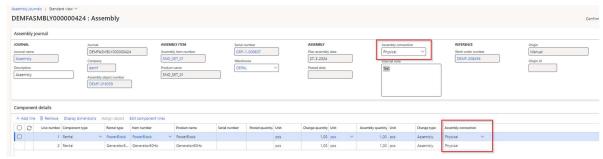

When the journal is created for an rental type, then the value on the header is populated based on the value that is on the rental type. The user has the option to change the value.

Lines added to the journal will take over the value from the header. If any of the lines should not follow the value from the header, the user can change the option on the line.

After posting the journal, when the components are added to the main business object, the assembly connection value is transferred to the component list.

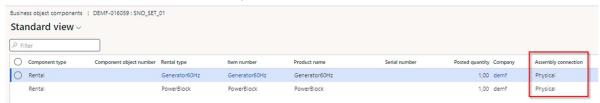

#### Picking process adjustments in DynaRent F&O

To the picking generation validations are added:

- 1. Validate if the pre-allocation of the serialized components on the rental line are mandatory and are assigned based on the added field Component pre-assignment mandatory.
- 2. Validate if the pre-allocation of the assembly business object is mandatory based on the added field Assembly pre-assignment mandatory.

#### Logic added to the picking registration process

For physically connected serialized components, when one of the components is picked or when the Assembly Business Object is picked, then the system must automatically pick the other components that are allowed for automatic picking:

- 1. Check if the rental line registered for picking is:
  - a. Assembly BO
  - b. Or is a serialized Business object component, then validate if the component has "Assembly connection" =Physical (check the Business object component),
- 2. If the previous condition is true, then find other rental components connected to the same Assembly Business object on the rental order and automatic pick these component in case the rental line matches the conditions:
  - a. Rental line type = Rental.
  - b. It is a child line to the same parent line as picked rental line.
  - c. The rental line (component) is not yet picked (not yet delivered)
  - d. Rental line is included already in the picking list.
  - e. The rental type has Allow automatic picking "Yes"
  - f. It is defined in the Business object component table with "Assembly connection" = Physical.

The temporary Assembly Business Object must be automatically picked when all related components are already picked. The following validation will apply:

- 1. Check if the rental line registered for picking is a Business object component
- 2. Check if it has a connected Assembly Business object with Temporary assembly = "yes"
- 3. All connected rental components on the rental lines are already picked.

If all components of the temporary assembly are picked, then the system must automatically pick the parent line (Assembly business object) as well.

#### Unpicking in the registration process

For physically connected components, when one of the components is unpicked or the assembly Business Object is unpicked, then the system must automatically unpick other components that are allowed for automatic picking.

The system must check if the unpicked rental line is a serialized Business object component and has "Assembly connection" = Physical, then find other rental components connected to the same Assembly Business object on the rental order.

If the status of the rental line is picked and the rental type for this physically connected component has Allow automatic picking "yes", rental line type =Rental, then the system must automatically unpick this component as well.

The temporary Assembly Business Object must be automatically unpicked when one of the related components is unpicked.

Check if the unpicked rental Business object is a Business object component and it is connected to a Assembly Business object with Temporary assembly =yes, then find the parent line "Assembly BO" and check if the status of the line is picked, then automatic unpick of the temporary assembly.

### Discontinued features for this release

#### Credit note

Starting 2024 the Credit note functionality on the rental order and the Credit approval in the rental order management list page will be discontinued, as this will be replaced by the (project) Rental credit wizard.

#### Rental line editor v1

Starting 2025 version one of the rental line editor will be replaced by rental line editor version 2, which is already available as configuration key.

#### Business object v1

Starting 2025 version one of the business object form will be deprecated(removed), and thus all customers should move from business object v1 to the new business object version 2, which is available as config key. Don't forget to use the migration tool, which is available when Business object v2 is turned on as config key.

Part of this change, in this release, the existing business object v1 will be labelled Business object (deprecated).

Business object v2 will change from Business object (preview) to Business objects.

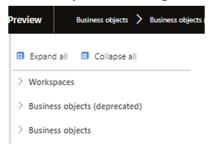

No functional topics were discontinued in this release.

# 3 Features DynaRent Anywhere for Rental

## New features for this release

| ID     | Description                                                                                                    |
|--------|----------------------------------------------------------------------------------------------------|
| 175393 | Ability to search via object id in Mass Return 'Scan serialized item' field                                                |
|        | The object id has been added as an value to use in the "Scan serialized item" field. Next to the fleet number and barcode. |

# 4 DynaRent fixes for this release

#### Fixes for this release

#### **DynaRent Core**

#### 165200 - Picking rental order line sub status is not working for filtering purposes

On the Rental order line search form, rental order lines with sub-status Picked were not always shown. Adjustments have been made, to ensure these line are displayed correctly when filtered on sub-status picked.

#### 165805 - Current address information is not available on Business objects v2

The current address information fields on the Business Object form v2 were not available due to an incorrect reference. This has been fixed and the fields now display the address information.

#### 174680 - Invoice periods not matching off-rent dates

A scenario was found that the dates on the invoice period were not updated correctly when the off-rent date was changed from one value to another. This work item is picked up in combination with the work items: 182661, 182662, and 183087, as all four involve adjustments on the invoice period with change dates.

#### 182661 - Removing off-rent date from rental orders doesn't update the invoice periods correctly

A scenario was found when the off-rent date was removed from the rental order, and the invoice period was not updated correctly. This work item is picked up in combination with the work items: 174680, 182662, and 183087, as all four involve adjustments on the invoice period with change dates.

#### 182662 - Changing on-rent to earlier doesn't update the invoice periods

A scenario was found when the on-rent date was changed to an earlier date, that the invoice period was not updated correctly. This work item is picked up in combination with the work items: 174680, 182661, and 183087, as all four involve adjustments on the invoice period with change dates.

# 183087 - Amending off-rent date/time before delivery of order lines doesn't update invoice periods correctly

A scenario was found when adjusting the off-rent date/time before the delivery of the rental order lines, this was not updated correctly in the invoice periods. This work item is picked up in combination with the work items: 174680, 182661, and 182662, as all four involve adjustments on the invoice period with change dates.

#### 176322 - Period distribution - Error with split on-account ("deduction") transaction

A customer advance that is split on a project invoice proposal, generated with "Transfer to Project", generates a period distribution posting error. This has been fixed.

#### 176547 - Field Meter in entity Business object maintenance plans must not be read-only

In the "Business object maintenance plan" entity, the BOBMeterTable\_MeterID fields were found to be read-only, causing an issue for some customers not being able to update the meter id.

#### 179962 - Unable to update status of work order line from form "WPPWorkOrderLineListPage"

The system would give the error "Class WPPWorkOrderStatusUpdate must be called with buffer WPPWorkOrderLine" when the user tries to update the work order line task status on the "All work order lines" form.

#### 180791 - Layout manager function "Down" and "Up" in Data elements are not working

In the Work order project planning – Layout manager form the data elements up and down were not working correctly.

#### 180916 - Additional Invoice is created

It was possible to create duplicate rental order invoices when two batch jobs for invoices were run at the same time. Adjustments have been made to ensure when an invoice period is selected for invoicing, that it recognizes it has already been selected by a other process for invoicing.

# 180950 - When a task is assigned to a Vendor resource and a PO is created the data is changed from the customer to the vendor

An issue was found that when a purchase order was created for a task, that the data on the task is changed from customers to vendor.

# 181093 - Transfer to project credits create double lines (resulting in cost price duplicates and error regarding analytical date)

This ticket is related to Change request – 183177.

Between both tickets, adjustments have been made to support Transfer for project credits without cost price duplicates and support analytical date. The process still contains double lines, but will not post double cost prices.

#### 181790 - Unexpected price fetched when purchase order/Sub-rental order was created from rental order

A scenario was found that in some cases when a line was created of type Sales/Purchase and it would not have a purchase price, that the sub-rental price from the rental agreement was used. This scenario also occurred when a sub-rental line was created and there was no sub-rental price set-up in the rental agreement. It would use the purchase price for the sub-rental line.

#### 182765 - Warehouse filter in 'business object availability - graphical view' not working

An issue was resolved on the Business object availability – graphical view form, as sometimes the warehouse filter seemed not to be applied.

#### 183214 - Performance of Transfer to project on Rental order

Adjustments have been made to the Transfer to project functionality on the rental order, to improve performance. Affected area's by the introduced change:

Different types of journal line creation (item, delivery, insurance, consumption, etc)

• Enablement of the "Picking list registration" and "Post packing slip" buttons in the Pre-rental tab of the action pane.

#### 183221 - Performance of Send on Project Rental Quotation

The performance on the Project Rental Quotation has been improved. Adjustments have been made to:

- The update of rental transactions during posting of the journal
- The copying of rental date times to journals during:
  - Sending quotation
  - o Confirming quotation
  - Sending project rental quotation
  - o Confirming rental project quotation
  - o Rental order confirmation
  - o Rental invoice
  - Subrental order confirmation

#### 183336 - Performance of Closing Rental line editor on Project Rental Quotation

The performance for closing the rental line editor on the Project Rental Quotation has been improved.

#### 183915 - Transfer to project Flik flak credit does not update lines properly

Rental order lines that have no costprice or salesprice, were not selected in the credit process. Resulting in invoice periods that would keep the status Pending Credit. This was found on Kit lines, but is also applicable for rental lines that have no costprice / salesprice.

#### 184074 - Not possible to post return note during return quality inspection

During the posting of the return quality inspection journal, for a rental order line that is part of an exchange, the system would give the error DINRAGContractLineTier in some scenarios. This has been fixed.

#### 184248 - Asset availability trigger for rental quotation is not working

Adjusted the asset availability functionality to support rental quotations correctly.

#### 184268 - Technical exchanged lines calculate a day too much in the calculation

It was found that in certain scenarios the technical exchange would calculate an extra day.

#### 184696 - Rental Line Editor V2 still calls RLE V1 logic

Rental line editor v2 was introduced to improve performance of the Rental line editor. I was found that during performance investigations that v2 sometimes still call RLE v1 logic. This has been fixed.

# 184698 - The price tiers recalculation function display the error "Cannot edit a record in Rental agreement line tier (FINRAGContractLineTier). Update must be performed inside a transaction."

The price tier recalculation function has been adjusted to correct the error.

#### 186917 - Asset availability transaction is updating rental order transaction

Asset availability transactions are made to be updated by the rental order transactions. In the previous release, we added functionality, that manually an asset availability transaction can be adjusted. This process was allowed to adjust the rental order transaction. But this adjustment also had an effect on the standard process, which is incorrect.

#### 187782 - Transport plan board refresh error

A scenario was found, that when the transport plan board was opened from an open service plan board, on which settings were adjusted, this caused an error in opening the transport plan board.

#### 188140 - Rental price amendment is not applied in the middle of Rental period

In the previous release we delivered 168652. The changes of this bug had effect on the rental price amendment, as it was found it was not correctly applied to the middle of the rental period, but to the whole rental period.

#### **Anywhere for Rental**

#### 183990 - Unable to register readings when meter has no readings yet While doing Picking in A4R

When a meter had no readings yet, then the user was unable to select the meter in Anywhere for Rental to register a meter reading.

# 183992 - Registered meter readings in return process do not receive Rental order identification on meter reading

Adjusted the meter reading process during return in Anywhere for rental, to ensure the rental order number is registered on the meter reading.

#### 184021 - Return process meter reading issue

Anywhere for rental configuration adjusted, to ensure the correct date is used on the meter reading during registration in the return process.

#### **DynaRent Mobile**

183592 - Mobile app - Object Number - Fixed asset number not populated in the object information form In the mobile app on the object information form, the Object number and fixed asset number were not populated. Adjustments made to ensure this information is displayed.

## 5 Known Issues

#### DynaRent

NOTE: Microsoft is investing heavily in Dual-Write as synchronisation tool instead on Data Integrator, it is Microsoft's advice to use Dual-Write. Dual-Write is a near real-time (1-10 seconds) solution and Data Integrator a batch-driven solution which is always slower in displaying information, however Dual-Write can still be "slow" as some synchronisations take a minimum of 5 seconds, which can't be made faster. Also Dual-Write has its limitations, known issues and unsupported features which are described in the Mapping Concept pages of Dual-Write, see the Dual-write home page - Finance & Operations | Dynamics 365 | Microsoft Learn.

NOTE: Microsoft is continuously adding new features in the application directly and via Feature Management. Sometimes these are public preview and will be made generally available in future releases, in other cases, they are already general available, and you have the choice to activate them.

Currently, we are not testing compatibility with all new features or combinations.

Once a feature is enabled at the customer environment and in case of any issues or questions related to new standard features and our solutions, kindly contact us via To-Increase support.

#### **DynaRent Mobile**

- o Depending on your licensing model, you might encounter an exception when synchronizing the data from Finance and Operations to the local device, stating "The per app limit for storage has been exceeded. Reduce the amount of data to be stored or use Clear Data to free up space." If this is the case, please review your licensing model and purchase additional licenses as required.
- o Sometimes, even though resource is configured correctly, first time configuration on mobile app triggers message saying that resource must be filled in. This is not a consistent repro. Try to create Work order from D365 FO and then try the same on mobile app, you can get rid of this ad-hoc issue.

### Known issues for the release

#### Microsoft feature: Match the detail for vendor invoices

Unfortunately, it was discovered during testing that the sub-rental invoicing with variances functionality which was released with number 109281 in the 10.0.13 release is affected by Microsoft's feature "Match the detail for vendor invoices". Please keep this feature turned off if you're using the sub-rental invoicing with variances functionality. We will look at compatibility with this feature in the upcoming period.

| Feature name                         |  |
|--------------------------------------|--|
| Match the detail for vendor invoices |  |

# 6 Data Entities for import/export

Please refer to installation guide for technical details.

### Changes for this release

The rental agreement entities have been updated for consumption based billing.

### Known issues for this release

Rental shop card entity- shop card activation along with new card import does not work in this version. The rental shop cards should be imported in inactive mode and then activated manually.

## 7 Data entities for Business Intelligence

Refer to installation guide for technical details.

#### Known issues for the release

Some entities contain fields of the type datetime. Finance and Operations stores the information of these fields as UTC datetime in de SQL database table. To be able to transform this datetime to local time, an extra field is available in the SQL table containing the time zone id Due to a technical limitation this information is not yet available and will be transformed in the BI data warehouse to a local time, based on a fixed value. It is expected that this issue will be solved in the next release.

### Changes for this release

Below a list with the major changes and impact of the modified data entities for this release. For further information you can contact our support department to provide additions services and/or training to assist in case needed.

# 8 Data Entities for Rental Customer portal

Setting up/implementing the 'Rental Customer Portal' requires the setup of data integration projects to synchronize data from Finance and Operations to Dataverse.

One of the data integration projects that needs to be set up is the data integration project for synchronizing sales invoice line data. A data integration project uses a data entity to fetch data from Finance and Operations.

If you have a data integration project set up for synchronizing sales invoice line data and this data integration project makes use of the 'SalesInvoiceLineV2' data entity (i.e., 'Sales invoice lines V2'), then please create a new data integration project that makes use of the 'SalesInvoiceLineV3' data entity (i.e., 'Sales invoice lines V3'), as the 'SalesInvoiceLineV2' data entity is not supported anymore. Please refer to the DynaRent Customer Portal release notes for further details.

# 9 Configuration keys

This chapter contains a summary of all the configuration keys that are included in this release, along with the functionality they implement. If you are not using the functionality, please disable the corresponding configuration key. More information on how to disable configuration keys can be found <u>here</u>.

| Configuration key               | Purpose                                                         | Recommendation                                                                  |
|---------------------------------|-----------------------------------------------------------------|---------------------------------------------------------------------------------|
| DynaRent CE Integration         | Supports the DynaRent CE product and functionality              | Disable if the DynaRent CE product is not being used                            |
| DynaRent PowerApps              | Supports the DynaRent Mobile product and functionality          | Disable if the DynaRent Mobile product is not being used                        |
| Rental customer portal          | Supports the DynaRent Customer portal product and functionality | Disable if the DynaRent Customer portal product is not being used               |
| Rental data entities (BI)       | Support the DynaRent BI product and functionality               | Disable if the DynaRent BI product is not being used                            |
| Keep deleted DynaRent * objects | Objects that have been deprecated between certain periods       | Disable after usage of the deprecations have been refactored                    |
| Deprecated features             | Objects that have been deprecated                               | Disable after usage of the deprecations have been refactored                    |
| On-hand rental inventory        | Support the on-hand rental inventory functionality              | Enable                                                                          |
| Fleet number                    | Support the fleet number functionality                          | Enable                                                                          |
| Additional notes                | Additional notes on work orders                                 | Enable                                                                          |
| Rental dates                    | Supports the rental dates functionality                         | Enable                                                                          |
| Rental invoicing                | Supports the rental invoicing functionality                     | Enable                                                                          |
| Rental shop                     | Supports the rental shop functionality                          | Enable                                                                          |
| Tax matrix                      | Support the tax matrix functionality                            | Enable                                                                          |
| Assign serial                   | Supports the assign serial functionality                        | Only enable when you want to use this functionality (by default it is disabled) |
| Anywhere for Rental             | Supports Rental specific Anywhere applications                  | Only enable when you want to use this functionality (by default it is disabled) |
| Consumption-based billing       | Supports consumption-based billing functionality                | Only enable when you want to use this functionality (by default it is disabled) |
| Work Order Quotation            | Supports work order quotation functionality                     | Only enable when you want to use this functionality (by default it is disabled) |

# 10 Roles & Security

This chapter contains the latest information around the roles and security within this release. This release contains a couple of specific roles that we have identified. These roles and related security can be used as foundation for extend it to your own needs. In this release, we do not deliver full duties and privileges for the entire DynaRent solution yet and we do not assure that any pre-configured roles work in combination with standard Dynamics 365 Finance and Dynamics 365 Supply Chain Management roles and security. In the upcoming releases, we will focus on this area in particular by leveraging the standard Dynamics D365 for Finance and Operations security features.

### Roles overview

Below is an overview of the available DynaRent roles in this release:

| Role name                        | Description                                      |
|----------------------------------|--------------------------------------------------|
| Administrator                    | Administrator                                    |
| DynaRent User                    | Simple User                                      |
| Rental Administrator             | Administrator at the rental department           |
| Rental Clerk                     | Operational rental employee                      |
| Rental Coordinator               | Coordinator at the rental department             |
| Fleet Finance                    | Financial overview of the entire fleet           |
| Fleet Manager                    | Operation fleet manager                          |
| Rental Manager                   | Manager at the rental department                 |
| Rental Representative            | Sales representative at the rental department    |
| Rental Sales Clerk               | Sales representative at the rental department    |
| Service Coordinator              | Coordinator at the service department            |
| Service Planner                  | Service planner                                  |
| Technical Administration         | Manager of the service department                |
| Technical Manager                | Technical manager at the service department      |
| Transport Manager                | Manager of the transport department              |
| Transport Planner                | Transport planner                                |
| Workshop Employee                | Employee at the workshop                         |
| Workshop Manager                 | Manager at the workshop                          |
| DynaRent Field Service Engineer  | For employees using the Field Service App        |
| Customer Portal Integration User | For the user account used for Portal integration |

## 11 Breaking Changes

The two Power Platform products, DynaRent Mobile app, and DynaRent for D365 Sales, are provided as managed solutions. You can customize them to meet specific needs, creating an additional solution known as an unmanaged solution in Power Platform terminology.

However, it's important to note that due to changes in our product, unmanaged solutions might stop working. If a third party has added these solutions, they will be responsible for resolving any resulting issues.

Furthermore, unmanaged solutions can block the visibility of new functionality to users since managed solutions are restricted by the presence of unmanaged solutions. To grant users access to this new functionality, the unmanaged solution will either need to be removed or extended with the new features.

### Redesign of the DynaRent Mobile App

Embracing the dynamic landscape of Microsoft technology, we are proactively future-proofing our Mobile app to meet and exceed the evolving expectations of our valued customers.

In our commitment to continuous improvement, we are not only introducing new and exciting functionalities but also enhancing performance and refreshing the user interface.

Recognizing the importance of smooth transitions, we understand that such advancements may entail adjustments to existing functionalities, and in rare instances, the removal of outdated features.

Rest assured, our dedicated team is working diligently to minimize disruptions. Where necessary, we are crafting migration scripts to ensure a seamless and hassle-free transition for our users.

At the heart of these changes is our unwavering dedication to delivering an exceptional and forward-looking mobile app experience.

We appreciate your understanding as we strive to provide you with a cutting-edge and user-friendly solution that anticipates and adapts to the ever-evolving technological landscape.

The redesign of the DynaRent Mobile app is currently taking place and will be released later this year. In the next release notes, updates on the progress will be shared.

As we're focused on building the new app, we won't be making any changes to the current version, change requests may be requested but will not be considered.

Rest assured, any urgent issues (Prio 1 release defects) will still be addressed.

# MS D365 version 10.0.39 stops support for licenses generated with SHA1

You may have already been informed by Microsoft, that licenses that are generated using the SHA1 algorithm will no longer be supported starting at Microsoft Dynamics 365's F&SCM version 10.0.39. This update will be generally made available by Microsoft on March 15th 2024.

As we currently use the SHA1 algorithm for our licenses, there is an action for you to take to ensure you can continue using our services. We introduce the new SHA256 algorithm for our licenses, which will be supported going forward by Microsoft.

#### What do you need to do before updating to version 10.0.39?

- 1. Please go to the Solution Management Workspace in your F&SCM environment
- 2. Retrieve and install these licenses based on the SHA256 algorithm. You can find a guide on how to do that under this link.

https://support.to-increase.com/ticsm?id=kb\_article&sys\_id=f169436297b2e910100e3fb3f153afb8

After retrieving and installing the new license, you can upgrade to version 10.0.39 without any interruptions to our services.

There should be no effect on any of your performance. In case you experience any effect, please reach out to us under customeroperations@to-increase.com.

Best regards,
Customer Operations Team

# 12 Deprecations

Refer to the installation guide for technical details.